## **Slide Show Crack Download**

# [Download](http://evacdir.com/vladivostok/ayush?&ZG93bmxvYWR8RXk4TkRWaGJYeDhNVFkxTkRRek5qWTFPSHg4TWpVNU1IeDhLRTBwSUZkdmNtUndjbVZ6Y3lCYldFMU1VbEJESUZZeUlGQkVSbDA=whigs&dressers=U2xpZGUgU2hvdwU2x)

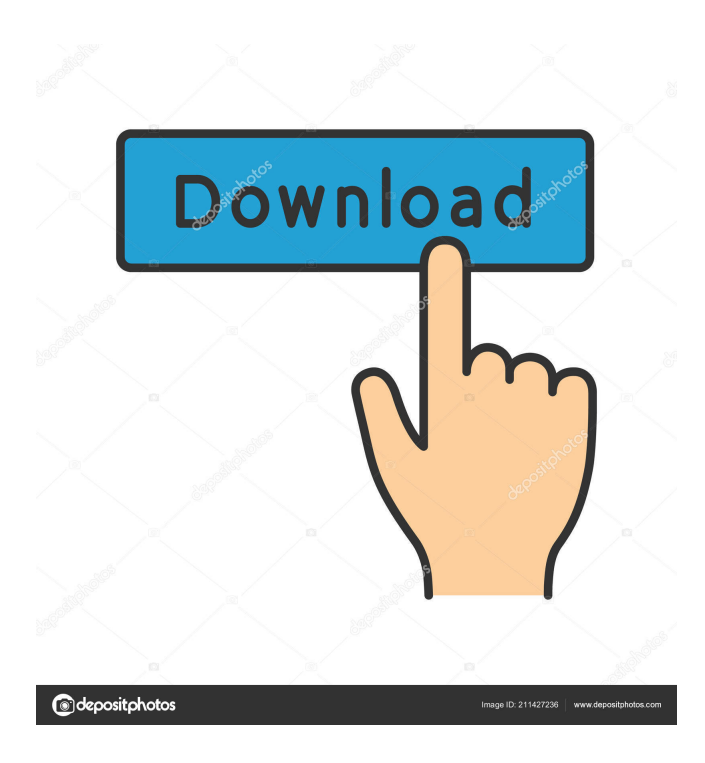

## **Slide Show With License Key (Final 2022)**

\* Full screen \* Black background (for large images) \* Automatic rotation with the current EXIF settings (or select Auto) \* Skip from first to last image in folder \* Delete each image you select \* Batch images from one folder (by selecting a folder) \* Copy images (by selecting a folder) \* View detailed EXIF data \* EXIF footer toggle \* Autorotate toggle \* EXIF toggles \* EXIF footer toggle \* Arrange images in folder (by selecting a folder) \* Select a folder or directory for images \* Select All (by selecting a folder or directory for images) \* Select an image (by selecting a file) \* Select a batch of images (by selecting a folder for images) \* You can view file info (by clicking the icon in the bottom right of the application) \* You can also uncheck the checkbox to disable the image shown, and uncheck the checkbox to disable the window shown (when you move your mouse over the image) \* Very configurable settings. \* Password protection \* SlideShowEx \* SlideShowEx Description: \* Full screen \*

Automatic rotation with the current EXIF settings (or select Auto) \* Skip from first to last image in folder \* Delete each image you select \* Batch images from one folder (by selecting a folder) \* Copy images (by selecting a folder) \* View detailed EXIF data \* EXIF footer toggle \* Autorotate toggle \* EXIF toggles \* EXIF footer toggle \* Arrange images in folder (by selecting a folder) \* Select a folder or directory for images \* Select All (by selecting a folder or directory for images) \* Select an image (by selecting a file) \* Select a batch of images (by selecting a folder for images) \* You can view file info (by clicking the icon in the bottom right of the application) \* You can also uncheck the checkbox to disable the image shown, and uncheck the checkbox to disable the window shown (when you move your mouse over the image) \* Very configurable settings. \* Password protection How To Install On Windows, double click on the file and follow the instructions. On Mac, drag the file onto the Applications icon in the dock and follow the instructions. When you

#### **Slide Show Crack**

This program reads keycodes from another program and converts them to a macro. For example if you press the letter "F" on your keyboard the program will read that as a keycode and then auto-send the macro according to your settings. KEYMACRO: This is the program's website link. I have made one for every single application in my collection, however I have never updated them since I made them, so if yours is missing, it might not work. If you want the actual download link to your own collection of KeyMApp macros, follow this link: Download and install to your computer (remove any of the files in the archive you don't want): KEYMACRO: Ethereal has been made possible by the developer's generosity, so we have paid the developer to keep the program updated and "free" for everyone. You can download the program here: KeyMApp Ethereal The other day I was working on an old 6500 Apple IIGS, and I was trying to remember the name of the program that displays the image of a certain type of file (a certain file extension, in other words). For whatever reason, I couldn't remember it. I tried Googling it, but to no avail. Of course, I had it on my computer, and I just didn't have the proper technology to google it. Now I know the program I was looking for, but, of course, I can't remember what it was called. So I decided to put this to a vote. If you know this program, it's only fair that we all know what it's called. (Note: this is not a "Can I use this?" sort of poll. It's a "Name this program" sort of poll. You'll see the difference when you get there.) So, vote for what you think it is, and we'll see who gets it right. SlideShow is a handy, simple, easy to use tool specially designed to help you view your images in full screen. The program launches a File Chooser. After you select the first image to display it goes to full screen mode with a black background and no border. Use arrow keys, Page Down/Up, or Home, End to navigate. Delete will move it to a folder called \_Delete, C will copy to \_Copy, R will rotate right, L will rotate left, the space bar will display detailed EXIF info, and Esc will 81e310abbf

### **Slide Show Crack+**

Simple and fast and easy to use. Browse your photos and view in full screen with no border. Photo editor designed to help you edit images. Replace Red Eye Fix Convert.PDF to.JPG Calculate and display units of measure with Text Wizard. A nifty, fast, wizard program that will calculate and display various units of measure. Includes a screen shot of the input text as well as the resulting output. Text Wizard A tool that will calculate and display various units of measure including: Length in units Length in pixels Height in units Height in pixels Width in units Width in pixels Rows in units Rows in pixels Columns in units Columns in pixels Grid in units Grid in pixels Text Wizard has several features: · The user can set the input type on the fly to measure text, or rectangle. · Display text within a grid. · Display text horizontally or vertically. · Display text on the screen or within a PDF. · Use either X and Y coordinates for input text, or display it in pixels. · Rotate text if you wish. · Compose a simple PDF with your text on a separate page. · Easily resize text. · Output to Excel or text file. · Split text to multiple columns. · Output to Excel or text file. · Compose a simple PDF with your text on a separate page. · Easily resize text. · Input Text from any source. · You can set the input type on the fly. · Display text within a grid. · Display text horizontally or vertically. · Display text on the screen or within a PDF. · Rotate text if you wish. · Compose a simple PDF with your text on a separate page. · Easily resize text. · Split text to multiple columns. · Output to Excel or text file. · Compose a simple PDF with your text on a separate page. · Easily resize text. · Input Text from any source. · You can set the input type on the fly. · Display text within a grid. · Display text horizontally or vertically. · Display text on the screen or within a PDF. · Rotate text if you wish. · Compose a simple PDF with your text on a separate page. · Easily resize text. · Split

#### **What's New In Slide Show?**

Slide Show can be used to view and/or organize your images and slide collections in a variety of ways. You can add and view files directly from a folder or from a \_File Chooser, view photos in full screen mode and adjust their "viewing" options.The program includes an extensive tutorial that will help you learn how to use this program. The program includes the following options: Show images in Full Screen, Show/hide thumbnails (see thumbnails in detailed info window, slide show timer, file chooser, thumbnail size, folder, and image size/rotate options. When the slideshow timer reaches 0, the slideshow will automatically stop and all images will go into edit mode. When you press Enter in edit mode, Slide Show will run a search, collect EXIF info from all images and bring all the images into detail view. You can use the following keys for the slideshow: Select your file path, Change folder, Sort by Name, Sort by Date (creation date), Sort by Size (actual file size), Sort by Rating, Sort by Type, Sort by a combination of Type and Rating, Change slide display options, Change Size/rotate options, Add images to folder, Add images to database, Add images to folder, Add images to database, Show/Hide the Source Folder (defaults to Thumb Folder), Show the EXIF information, Show the EXIF info for only one image, Toggle thumbnail footer on/off, Toggle full screen on/off. Image Fusion is a powerful image compositing and editing tool for photographers that will allow you to add an unlimited number of pictures (with or without EXIF) and edit them, and will also allow you to reorder them, add a title, and change their sizes and positions. Image Fusion will also be able to automatically remove a selected area or objects from an image, or "burn" an image into another, duplicate, or merge it. Image Fusion can also use EXIF info to automatically create different images (keep the same EXIF in different sizes, rotate, crop, change color, gamma, brightness, contrast and saturation). Image Fusion will also let you add an unlimited number of effects to any image. imageCompress allows you to compress photos with compression levels from 0 to 95% and to decompress them, automatically, if you do not have sufficient space to store the photos on your hard disk, or if you want to decompress them. Description: imageCompress allows you to compress photos with compression levels from 0 to 95% and to decompress them, automatically, if you do not have sufficient space to store the photos on your hard disk, or if you want to decompress them. imageCompress can compress single photos, multiple photos, or a folder with photos. imageCompress includes three

## **System Requirements For Slide Show:**

Once installed, you can still use your devices as usual. Enjoy! Bugs: Some versions of Windows have bugs that don't allow you to download and use free apps to clean up your system. Don't worry, this version of Gnome Tweaks is fully tested and bug-free on the Windows platform. Please note that while a backup is always nice, it is not always possible to restore everything you change from the Gnome Tweaks app. If you have any questions, feel free to drop by the forum or send me a

Related links:

<https://www.deltapoimmobiliare.it/wp-content/uploads/2022/06/quaqmai.pdf> <https://meuconhecimentomeutesouro.com/wp-content/uploads/2022/06/fryber.pdf> <https://secretcs2020.com/wp-content/uploads/2022/06/FireCMD.pdf> <https://stingerbrush.com/wp-content/uploads/ivanflor.pdf> <https://worldwidedigitalstore.com/wp-content/uploads/2022/06/AutoRunnerU.pdf> [https://meeresmuell.de/wp-content/uploads/2022/06/Star\\_Video\\_Converter.pdf](https://meeresmuell.de/wp-content/uploads/2022/06/Star_Video_Converter.pdf) <https://www.lion.tech/wp-content/uploads/2022/06/wetbloo.pdf> <https://ryansellsflorida.com/wp-content/uploads/2022/06/valoolwe.pdf> <http://steamworksedmonton.com/wp-content/uploads/MindSnow.pdf> <https://buycannabisstocksinvestments.com/wp-content/uploads/2022/06/zandsand.pdf>